January 2022

### Access & Control

You must start with a good RF connection to the Boswell repeater.

It is good radio practice to ask if the repeater is in use before you connect to a room and let everyone listening know what room you are connecting to. Remember to pause between your transmissions.

The basic steps below will connect your radio to the Boswell's Wires-X computer allowing you to connect and disconnect from rooms. Remember to reconnect Boswell's room to the repeater when finished. Exiting Wires-X disconnects your radio from the Boswell's Wires-X computer. Let everyone know you have disconnected and returned the repeater to normal use.

*Note: Using Radios with dual VFO's all Wire-X functions are done using VFO "A".*

## FT-70D Wires-X

To Connect – Turn on Wires-X: Press "**F**" Key Then Press "**AMS**" Key

- To Connect to a Room:  $1.$  Turn the **Top Knob**  $>$  En  $\#$ 
	- 2. **Enter Room Number** on Keypad (1)
	- 3. Press "**AMS**" Key

To Disconnect from a Room: Press & Hold "**Band**" Key Reconnect Room: 81854

To Exit Wires-X: Press & Hold "**Mode**" Key

**Note (1):** If you enter an incorrect room number or the room you entered is not allowing connections pressing the BAND" key and rotate top knob until you see  $E_n \#$ 

## FT-3D Wires-X

To Connect – Turn on Wires-X: Press  $\mathbf{X}$  Key

- To Connect to a Room: 1. Touch **"Search & Direct"**
	- 2. Touch **"Search & Direct"** At Bottom Center of Screen
	- 3. Touch "**ID"**
	- 4. Enter **Room Number (1)**
	- 5. Touch "**ENT**"
	- 6. Press The "**Back**" key > Displays Main Menu

To Disconnect from a Room: Press & Hold **"BAND"** Key

Reconnect Room: 81854 To Exit Wires-X: Press & Hold X Key

**Note (1):** If you enter an incorrect room number or the room you entered is not allowing connections pressing the star "ENT" key will erase the number and allow you start over.

January 2022

# FT-5D Wires-X

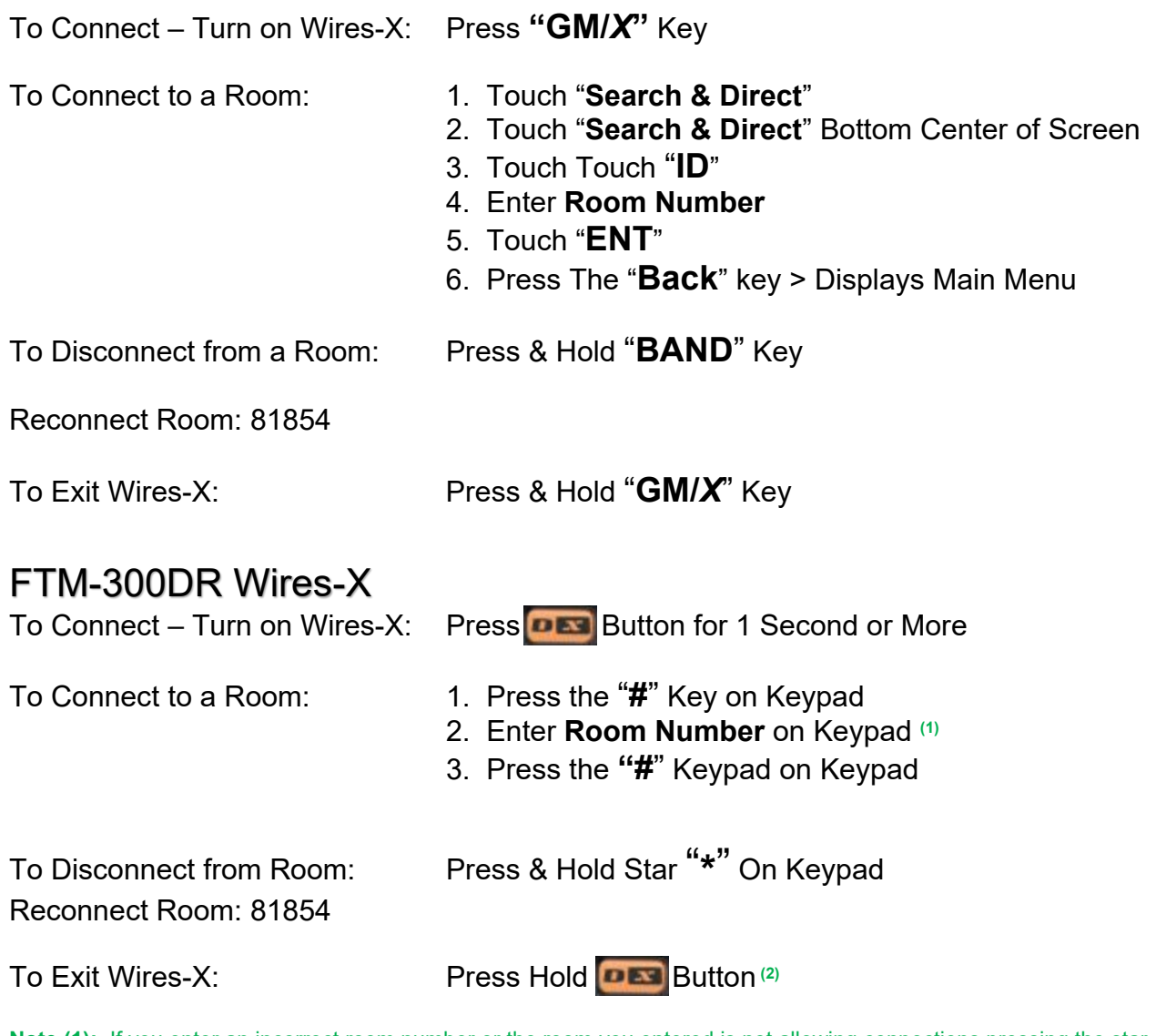

Note (1): If you enter an incorrect room number or the room you entered is not allowing connections pressing the star \*\*\* key will erase the number and allow you start over.

**Note (2):** If you are using a memory channel for Boswell, disconnecting from Wires-X will switch VFO "A" from memory channel to VFO. Pressing the V/M button will put VFO "A" back into memory mode.

January 2022

## FTM-400DR Wires-X

To Connect – Turn on Wires-X: Press **Button for 1 Second or More** 

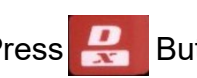

- To Connect to a Room: 1. Press the **"#"** Key on Keypad
	- 2. Enter **Room Number** on Keypad
	- 3. Press the "**#**" on Keypad

To Disconnect from a Room: Press & Hold Star "**\***" on Keypad Reconnect Room: 81854

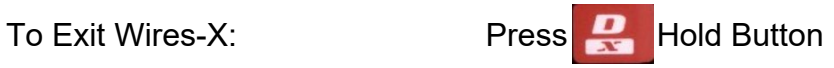

January 2022

### Local Repeaters

#### 449.800 W7JHQ (Sun City West) Default room: 81854

*Reflector: None\* Nets: WVARCTuesday & Thursday at 7:00 PM Nets: Fusion Confusion Monday & Friday at 8:00 PM Nets: Digital Desert Wednesday at 7:00 PM* 

#### 448.275 KB7TJB (Mesa Usery Pass) Superstition ARC Default room: 28592 – PHX-FUSION-GROUP

*Reflector: YSF80956 – SuperARC\* Nets: Fusion Confusion Monday & Friday at 8:00 PM*

#### 440.375 KG7SWK (South Mountain)

Default room: 43419 – AJ7T

*Reflector: None\* Nets: Fusion Confusion Monday & Friday at 8:00 PM Nets: Digital Desert Wednesday at 7:00 PM*

#### 146.780 KC7KF (Maricopa)

Default room: 28445 – Digital Desert

*Reflector: None\* Nets: Digital Desert Wednesday at 7:00 PM*

Nets: Boswell's Wires-X computer automatically connects to the Fusion Confusion and Digital Desert rooms. The connection time is 90 minutes after which the computer will disconnect and re-connect Boswell's room.

January 2022

### Rooms & Nodes

You can start your search for rooms by looking at *[Yeasu's Master List of Rooms & Nodes.](https://www.yaesu.com/jp/en/wires-x/id/id_usa.php)* This website is maintained by Yeasu and lists all registered Room & Nodes in the Wires-X system.

Here are a couple of examples of rooms along with their websites to give you a broader understanding of Wires-X repeaters and systems showing how they use their rooms and connected reflectors.

*[KANSAS CITY WIDE DIGITAL SYSTEM FUSION ROOM](https://www.kansascityroom-wide.com/)*  US-KCWide Room: 28054

*Reflector: YSF32453 – US-KCWide\* Nets: Parks on The Air Monday at 7:00 PM CST [So Cal Link Network](http://www.socalham.com/)* Default room: 21042

*Reflector: FCS-170, FCS-270, FCS-370\** 

### **\*Hotspots and Reflectors**

#### **You cannot directly connect to a Wires-X room using a hotspot.**

A reflector also known as a bridge is used to connect to a Wires-X **repeater/system** outside of Yeasu's internal Wires-X network.

Using a hotspot allows Hams without access to a Fusion repeater to enable communicating with other Hams that may or may not have access to a Fusion repeater. It also allows Hams to listen to high traffic systems without tying up local repeaters. Many high traffic systems have reflectors.

Two most common types of reflectors are YSF and FCS.

YSF reflectors besides being able to select using the hotspot's software are also able to be selected by using the same connection techniques used for Wires-X rooms/nodes with your radio.

Additionally, just like Wires-X rooms, YSF reflectors can also be saved to your radio.

FCS reflectors **do not** have this ability and must be manually selected using the hotspot software and **cannot be saved** to the radio.

A useful tool for monitoring activity on some popular YSF reflectors is this web site. You can listen and playback QSOs. *[Ham Radio Solutions](https://hamradio.solutions/ndr/)*

This website allows you to view the connected activity of FCS reflectors. *[FCS Reflector](http://xreflector.net/)*

January 2022

## Advanced Wires-X Programming Information

The basic connections outlined above are intended to offer a quick way to connect and disconnect to a Wires-X room. There are several other ways of finding, searching and even saving the connections to Wires-X rooms/nodes to your radio. For a more detailed understanding of Wires-X principals and programming methods please refer to the links below.

### WEB Links

Yeasu's Wires-X Advanced Manuals

*[FT-2D](https://www.yaesu.com/downloadFile.cfm?FileID=13446&FileCatID=263&FileName=FT2DR_DE_WIRES-X_1712-D.pdf&FileContentType=application%2Fpdf) [FT-3D](https://www.yaesu.com/downloadFile.cfm?FileID=16931&FileCatID=263&FileName=FT3DR%5FDE%5FWIRES%2DX%5FENG%5F1908%2DB.pdf&FileContentType=application%2Fpdf) [FT-5D](https://www.yaesu.com/downloadFile.cfm?FileID=17060&FileCatID=263&FileName=FT5DR%5FDE%5FWIRES%2DX%5FENG%5F2108%2DA.pdf&FileContentType=application%2Fpdf) [FT-70D](https://www.yaesu.com/downloadFile.cfm?FileID=15329&FileCatID=263&FileName=FT%2D70DR%5FDE%5FOM%5FENG%5FEH051M202%5F1809R%2DCY%2D1.pdf&FileContentType=application%2Fpdf) [FTM-100DR](https://www.yaesu.com/downloadFile.cfm?FileID=13429&FileCatID=263&FileName=FTM-100DR_DE_WIRES-X_1712-D.pdf&FileContentType=application%2Fpdf) [FTM-7250DR](https://www.yaesu.com/downloadFile.cfm?FileID=14921&FileCatID=263&FileName=FTM-7250DR_DE_AM_ENG_1901-C.pdf&FileContentType=application%2Fpdf)*

*[FTM-300DR](https://www.yaesu.com/downloadFile.cfm?FileID=16560&FileCatID=263&FileName=FTM%2D300DR%5FDE%5FWIRES%2DX%5FENG%5F2007%2DC.pdf&FileContentType=application%2Fpdf) [FTM-400DR](https://www.yaesu.com/downloadFile.cfm?FileID=13424&FileCatID=263&FileName=FTM%2D400XDR%5FXDE%5FDR%5FDE%5FWIRES%2DX%5F1712%2DG.pdf&FileContentType=application%2Fpdf) [FT-991A](https://www.yaesu.com/downloadFile.cfm?FileID=13425&FileCatID=158&FileName=FT-991A_WIRES-X_ENG_1712-C.pdf&FileContentType=application%2Fpdf)*

These websites covers additional details about Wires-X and how to connect the FT1D, FT2D, FTM100, FTM400, FTM3200 & FT991. *[Wires-X Bible](https://www.hamoperator.com/Fusion/FusionFiles/WB7OEV-Fusion-PDF-0018_WiRESX-Install.pdf) [HamOperator](https://wp.hamoperator.com/)*